# Tekdüze Çizgilerin Geometrik Doğurganlığı Moiré Motifleri

*Pencere tüllerinde, televizyon ekranlarında, otoyol çitlerinde, süpermarket arabalarının çubuklarında birdenbire ortaya çıkıp sonra yeniden kayboluyorlar. Onlarla gün boyu defalarca karşılaşıyor ama gözden kaçırıyoruz. Kimi zaman öylesine belirginleşiyorlar ki, birkaç saniye için dikkatimizi çekebiliyorlar. Bu kez de basit bir göz yanılsaması olarak değerlendirip geçiştiriyoruz. Kimileri, eskiden okudukları bir makale ya da bir zamanlar matematik öğretmenlerinin söz açmış olması sayesinde onlardan haberdar. Bu insanların dediklerine göre, ayırtlarına bir kez varınca, akla gelmedik yerlerde "moiré" motifleriyle karşılaşmak, onların izini sürmek, yaşam boyu vazgeçilemeyen eğlenceli bir oyuna dönüşüyormuş...*

OIRÉ motifleriyle<br>
(örgeleriyle) yaşa-<br>
minizda ilk kez kar-<br>
şilaştığınız yer bü-<br>
yük olasılıkla evini-<br>
zin penceresidir. Buradaki tül perde-(örgeleriyle) yaşamınızda ilk kez karşılaştığınız yer büyük olasılıkla evininin katlanıp üst üste geldiği yerlerde seçilebilen yuvarlak hatlı şekillerdir.

Gözenekli dokumalı kumaşların üst üste geldiği hemen her yerde moiré motifleri oluşur. Söz konusu olan pırıltılı ipek gömleklerse, kumaş tek katken de su yüzeyi gibi dalgalanan, hareketli bir moiré gösterisi sunacak-

tır. Zaten, moiré sözcüğü, Fransız dilinde, dökümlerinde kendine özgü dalgalı pırıltılar gösteren, belli bir tip ipekli kumaşı adlandırmak üzere üretilmiş eski bir terimdir. Bunların bazılarının her kıvrımı ayrı renk alırken, bazıları da, belirgin çizgisel moiré motiflerine bürünüyor.

Moiré motiflerini en iyi bilenlerse kuşkusuz basımevlerinin çalışanlarıdır. Herhangi bir renge ait düz bir zeminin renk ayrımına ait herhangi bir film yaprağı, mikroskobik küçüklükte siyah noktalardan oluşur. Siyah nokta-

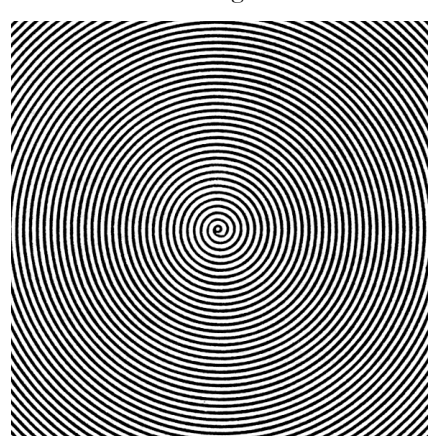

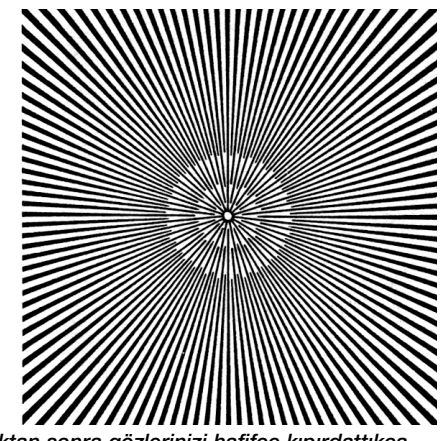

*Bu iki motifin orta noktalarına bir süre baktıktan sonra gözlerinizi hafifçe kıpırdattıkça, gözünüzün bir önceki an odakladığı görüntüyle o anda gördüğünü üst üste bindirecektir. Bu da, belli belirsiz, hareketli moiré motifleri oluşmasına yol açacak.*

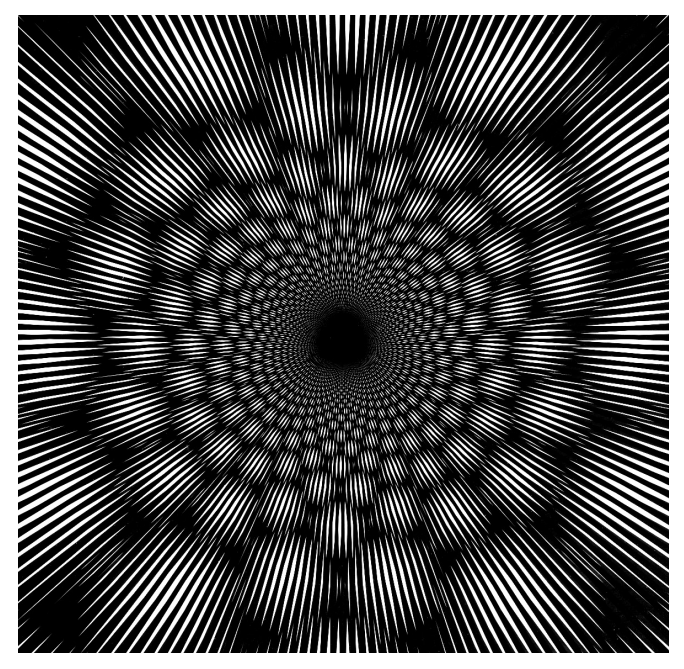

ların yoğunluğu, grinin koyuluğunu belirliyor. Okuduğunuz dergideki, düz ve katıksız bir renkle boyanmış gibi görünen herhangi bir alanı en az 8-10 kez büyütürseniz, tüm basılı alanların, farklı renklerde, düzenli noktalardan oluşturulduğunu görürsünüz.

Bir basımevi çalışanı, noktaları görünemeyecek kadar küçük olan iki düz gri filmi üst üste bindirip ışığa yöneltir ve açılarını hafifçe değiştirirse, ortaya sert siyah ve beyaz alanlar içeren, son derece belirgin ve şaşırtıcı bir motif çıkar. Bunu kendi gözlerinizle görmek isterseniz, bir matbaacı tanıdığınız aracılığıyla "tram filmi" edinmeye çalışın.

Basımevlerinde, farklı temel renklere ait filmler, belirgin moiré motifleri oluşturmayacak biçimde, belli açılarda bir arada kullanılıyor. Bazen, gazete ve dergilerdeki fotoğraflarda görebileceğiniz belli belirsiz verev çizgiler, tüm önlemlere karşın kaza sonucu oluşan moiré motiflerinden başka birşey değil. Elektronik yayımcılıkla birlikte bu türden hatalar daha da sıklaştı. Slaytların ve baskı fotoğrafların noktasal yapısı (greni) düzensizdir. Ancak, kimi zaman, orijinal görüntü

olarak, daha önce başka bir yerde basılmış bir fotoğraf kullanılır. Bu türden baskılarda noktacıklar düzenli dizilmiştir. Bunları sayısallaştıran tarayıcılar, görüntüyü ikinci kez düzenli noktacıklara parçalıyorlar. Hatta bunlar, basılırken bir kez daha noktacıklara bölünüyor. Tüm bu düzenli noktacık sistemleri, üst üste bindirildiğinde, çizgi eni yarım santimetreyi bile bulabilen moiré motiflerinin oluşmasına neden olabiliyor. Yeni yeni uygulama bulabilen bir çözüm, tramları, düzensiz noktalardan oluşturmak...

Moiré desenlerinin yaşam alanı, üst üste binen düzenli motiflerin bulunduğu herhangi bir yer olabilir. Moiré motiflerinin neye benzediğini anlamanın en iyi yolu, bu iş için üretilmiş saydam ve opak şablonlarla oynamaktır.

Yurtdışında, eğlence amacıyla üretilmiş moiré deseni şablonları bulunabiliyor. Ancak bunları edinmek güç olabilir. Bunun için, en iyi yol, bir bilgisayar ve bir yazıcı yardımıyla, şablonları kendimiz üretmemizdir. Ayrıntılar için, bu yazıdaki ilgili bölüme bakabilirsiniz. Ayrıca, internet sayfamızda da, bilgisayarınıza yükleyip çıktısını alabileceğiniz, önceden hazırlanmış şablon motiflerini bulabilirsiniz.

Bir başka seçenek, bu yazının sonundaki şablon örnekleri sayfasının, iyi bir fotokopi makinesinde, bir tane kâğıda, bir tane de asetata fotokopisini aldırmak. Fotokopilerin, yüksek kontrastlı ve koyu olmaları gerekiyor.

Birden fazla saydamı üst üste ve bunları da mat bir desenin üzerine koyarak da denemeler yapabilirsiniz. Şablonları, kâğıt ve asetata fotokopilerini alarak çoğaltabilirsiniz. Büyütme ve küçültme olanağı olan fotokopicilere rastlarsanız, deney seçenekleriniz daha fazla olacaktır. Yüzde 1'le 10 arasındaki hafif büyütme ve küçültmelerle elde edilen kopyaları, orijinal şablonların üzerinde kullanarak farklı sonuçlar alabilirsiniz. Sözgelimi, paralel çizgili şablonu, yüzde 5 dolaylarında küçültülmüş kopyasıyla birlikte deneyin. Şablonlar, çizgileri paralel olacak biçimde üst üste konduklarında, geniş aralıklı paralel çizgiler belirecektir. Benzer sonucu, eşit büyüklükte şablonlar kullanarak da yakalayabilirsiniz. Bunun için, saydam şablonu, saydam olmayandan bir-iki santimetre kadar yukarıda tutmayı deneyin.

Temel şablon motiflerini tek başlarına incelerken de hareketli moiré motifleri oluşabilir. Bu, retinamızdaki sinir uçlarının, ışık uyarısını, dolayısıyla da görüntüyü, kısa bir süre için depolamalarından kaynaklanıyor. Bunun en uç örneği, parlak bir ışık kaynağına baktıktan sonra etrafta gördüğümüz hayalet lekelerdir. Sık çizgili bir motife bakarken, biz farkına varmadan gözümüz hafif hafif hareket ettikçe, motifin, retinamızdaki hayalet görüntüsü, o an algıladığımız en son görüntüyle üst üste binecektir. Gözlerimizi sürekli, tam olarak aynı noktaya odaklayamadığımızdan, moiré motifleri oluşur.

Temel şablon motifleri, özellikle de bir noktada çıkan doğrular motifi, kendiliğinden bazı moiré motifleri içeriyor olabilir. Bu durum, özellikle, bilgisayar ekranlarında ve düşük nitelikli bilgisayar çıktılarında görülebilir. Nedeni, bilgisayar ekranı ve yazıcı çıktısının, düşey ve yatay doğrultuda dizilmiş noktacıkların oluşturduğu bir matris olmasıdır. Bu noktacıkların çapı, şablondaki çizgilerin genişliğinden çok çok daha küçüklerse sorun çıkmaz.

İnce çizgili, düzenli motiflerin moiré motiflerine yol açmadan basılmalarının güçlüğü, banknot ve değerli kağıtların basımında kullanılıyor. Bunların kopyalanarak taklit edilmeleri neredeyse olanaksızdır.

*Düz gri olarak görünen yukarıdaki boş alan aslında küçük noktalardan oluşan %20'lik tram filmiyle elde ediliyor. Çıplak gözle bakınca bağdaşıkmış gibi görünen bu filmin iki yaprağını üst üste bindirip 2- 3 derece kaydırınca, yanda gerçek ölçüleriyle basılmış olarak görülen çarpıcı moiré motifi ortaya çıkıyor.*

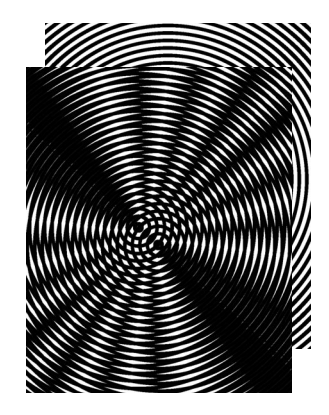

### Hareket Büyüteci

Moiré motiflerinin görsel etki elde etme amacıyla kullanımının geçmişi, ipek dokumacılığıyla yaşıt sayılıyor. Bu motiflerin yıldızının, 1960'larda, Op-Art akımının dayanaklarından biri olarak, sanat çevrelerinde yeniden parladığını görüyoruz. Ama, 20. yüzyıldaki baskın uygulamalarını bambaşka bir alanda buluyorlar. Moiré motifleri, şablonlarındaki en küçük hareketleri, oluşan şekillerdeki dikkat çekici oranda dönüşümlerle abartılı biçimde yansıtma becerileri sayesinde, bilim ve teknolojinin çeşitli alanlarında kullanılıyor. Bu motiflerin "hareket büyüteçleri olduklarını" söylemek yerinde bir yakıştırma olacaktır. Bunu kendi gözlerinizle görmeniz için, paralel çizgi şablonlarını üst üste bindirip, bunlara çok küçük bir göreli açı vermeniz yeterli. Kusursuz ve ince çizgili şablonlarla, kendisi gözle görülemeyecek kadar zayıf olan doğrusal sapmaları çıplak gözle saptamak olası.

Bu denli küçük sapmaların önemli olduğu uygulamalara bir örnek, makine parçalarının yük taşırkenki deformasyonlarının (biçimbozumlarının) gözlemlenmesi. Gerçek bir parçaya ya da bunun bir maketinin yüzeyine uygun bir moiré şablonu çizilir ya da yapıştırılır. Örnek yük altındayken, ikin-

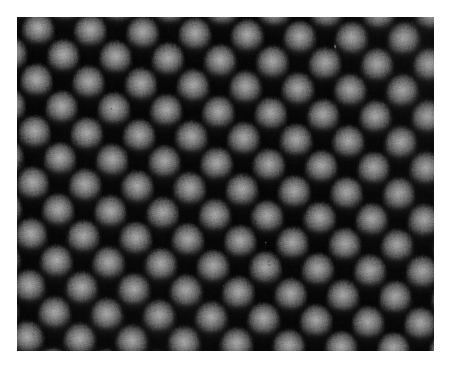

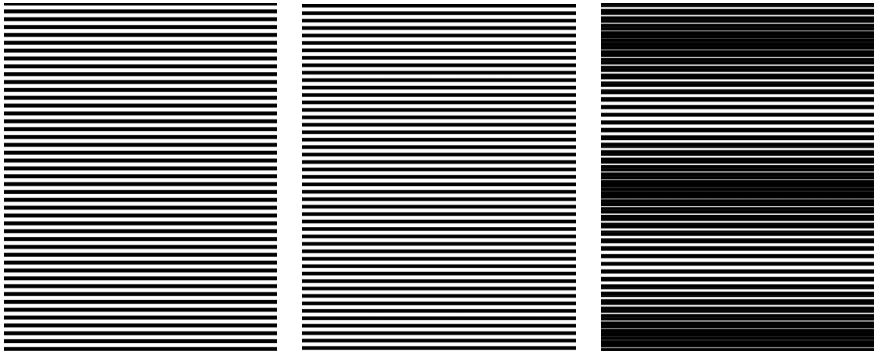

*Soldaki paralel doğru şablonu, ortadaki %5 daha yüksek frekanslı diğer şablonla paralel olarak çakıştırıldığında, sağdaki moiré motifi elde ediliyor.*

ci bir şablondan bakıldığında, hangi kısımların ne kadar deforme olduğu, oluşan belirgin moiré motifleri sayesinde gözle görülebilir hale geliyor.

Duyarlı ölçüm amacıyla bir başka yaygın kullanım alanı, yüzey kalitelerinin ölçülmesi. Saydam bir moiré şablonunu, ayna ya da beyaz bir sayfa üzerine koyarsak, yüzeydeki hafif çukur ve tümsekler, abartılı moiré motifleri halinde belirginleşir. Bu motifler, şablon motifinin, yansıyan kendi görüntüsüyle üst üste binmesi aracılığıyla ortaya çıkıyor. Üstüne üstlük, çoğu uygulamada, elde edilen motifler, ölçülen yüzeyin eş-yükselti eğrilerini veriyor. Bunu görmek için, paralel doğru şablonunu, beyaz bir yumurta, porselen fincan, bilgisayar faresi, şişirilmiş bir balon, ya da yüzeyi, şablonun gölgelerini göstermeye elverişli herhangi bir nesneye dayamanız yeterli olacaktır.

Endüstride, kusursuz olması beklenen düzlemler ve içbükey aynalar bu yöntemle sınanıyor. Sınanacak nesne saydam da olabilir. Sözgelimi, bir mer-

ceğin hem yüzey kalitesi hem de bileşiminin optik kusursuzluğu, iki şablon arasına yerleştirilmesiyle sınanabilir. Endüstride bu amaçla kullanılan ve Ronchi şablonları adıyla anılan ürünler var. Bunların çizgi sıklıkları 20-2000 çizgi/cm'yi buluyor. Bu şablonlarla, sıvıların saflıkları bile sınanabiliyor.

Aynı özellik, arkeolojik, antropolojik ya da paleontolojik buluntuların fotoğraflanmasında da işe yarıyor. Bir çift temel motifin, birisi buluntunun üzerine düşürülüp, diğeri de fotoğraf düzlemine paralel bir saydam halinde yerleştirilmesiyle, nesne üzerinde eşyükselti eğrileri elde edilebiliyor. Bu yöntemle, nesnenin üçüncü boyuttaki ayrıntıları, iki boyutlu bir fotoğrafta belirgin hale getirilebiliyor.

Moiré motifleri, çoğu temel fizik olgusu ve yasasının hem öğretim hem de deney amacıyla sergilenmesinde de kullanılabiliyor. Saydam şablonlar üst üste bindirildiklerinde, elde edilen motifler tepegöz aracılığıyla perdeye de yansıtılabildiğinden, bu kez de, kalabalık sınıflar için eşsiz bir fizik dersi aracı olarak karşımıza çıkıyorlar.

Dalga girişimini, eşmerkezli dairelerden oluşan bir çift moiré şablonuyla modellemek benzersiz bir sonuç veriyor. İki şablon, merkez noktaları kaydırıldığında, ilk bakışta göze çarpan düğüm noktaları elde ediliveriyor. Üstelik, düğüm noktalarının yerleri, girişim formülünü de tam olarak sağlıyor. Motiflerin bu amaçla kullanımı öğretici uygulamalarla sınırlı değil. Radar ve mikrodalga uygulamaları gibi alanlarda araştırmacılar, gerçek problemleri çözerken, karmaşık Laplace differansiyel denklemleri ya da konik denklemlerle uğraşmaya gerek duymadan, çeşitli tiplerde moiré şablonlarıyla ardarda deney yapabiliyorlar.

Tek merkezde kesişen doğrulardan oluşan bir çift şablon üst üste bindirildiğinde, iki noktasal elektrik yükü arasındaki eş kuvvet eğrilerinin bir modeli elde edilebiliyor. Şablonlar hareket ettirildiğinde, oluşan motif de, gerçekçi bir biçimde değişim gösteriyor. Benzer şablonlarla, kaynak ve kuyular arasında sıvı akışını modellemek de olası.

#### Biraz Matematik

Moiré motiflerinin, matematiksel çözümlemesi en basit olanları, paralel doğrulardan oluşan iki şablonun üst üste getirilmesiyle elde edilenlerdir. Hesap yaparken, bu türden bir şablon için bilmemiz gereken tek şey, paralel doğruların adımı, ya da bir başka de-

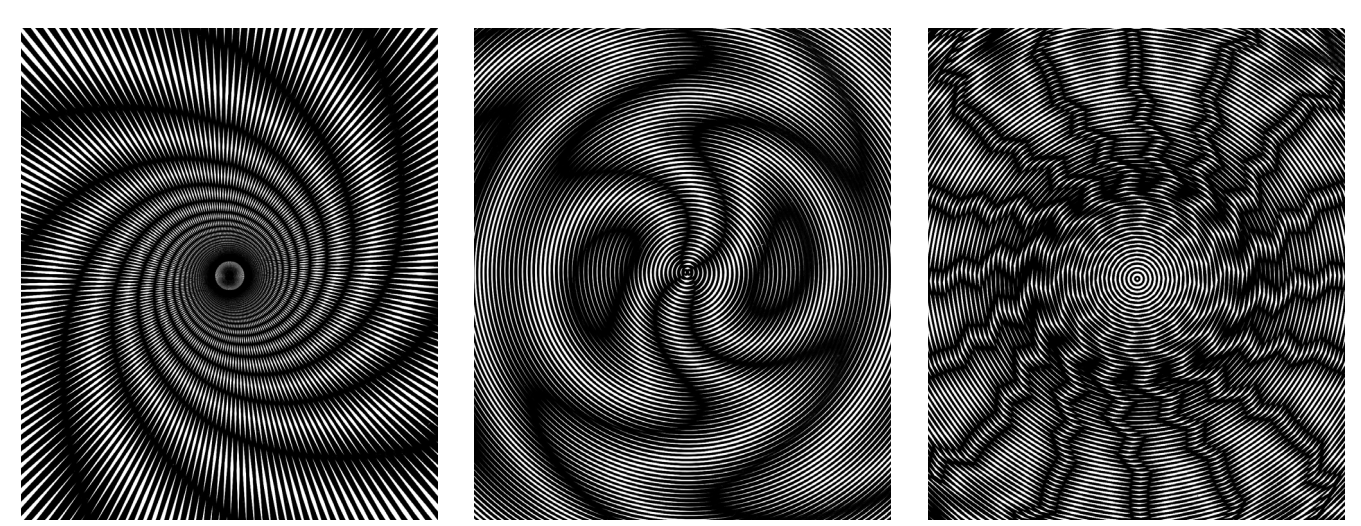

*Alışılmışın dışında şablon eşleştirmeleri... Soldaki motifi oluşturan şablon desenlerinden biri, eşmerkezde kesişen doğrular şablonu. Diğeri ise, merkezdeki bir noktada değil, ortadaki küçük bir deireye teğet olacak bişimde kesişen doğrular içeriyor. Ortadaki örnekte, iki tane eşmerkezli daire şablonu kullanılmış. Şablonlardan biri, kasıtlı olarak kusurlu üretilmiş. Sağdaki örnekte, düzgün bir eşmerkezli daire şablonu ve eşmerkezli, daireye yakın düzgün çokgen şablonu birlikte kullanılmış.*

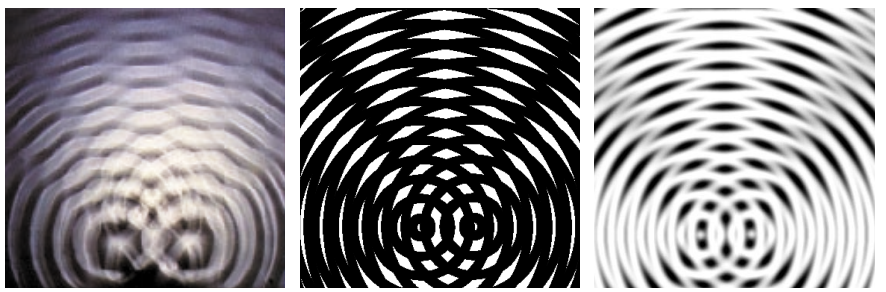

*Soldaki, okullardaki laboratuvarlarda kullanılan dalga küvetinde oluşturulmuş gerçek bir girişim görüntüsü. Ortadaki, sıradan moiré şablonlarıyla elde edilmiş benzeri. Soldaki, Adobe Photoshop programında düşük kontrastlı olarak üretilmiş ve üst katmanda "screen" özelliği seçilerek hazırlanmış şablonların ekranda oluşturdukları görüntü.*

yişle, dalga boyudur. Bunu *g* simgesiyle adlandıralım. Bir adım, siyah çizgilerden birinin başlangıcıyla, bir sonrakinin başlangıcının aralığıdır. Siyah çizgiler ve boşlukların eşit kalınlıkta olduğu alışıldık şablonlar için *g*, siyah çizgilerin kalınlığının iki katına eşittir.

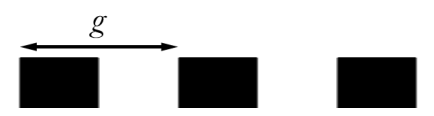

Elimizde, adım değerini bilmediğimiz bir şablon varsa, olabildiğince hassas bir cetvelle, bize tam sayı ölçümü veren en az sayıdaki çizgiyi ölçelim: Cetvelin sıfır noktası, siyah çizgilerden birinin başlangıç sınırında olmalı. Çizgilerin cetvele tam dik olmalarına da dikkat etmeliyiz. Sıfırdan sonraki birkaç çizgiyi atlayıp, milimetre ya da santimetre işaretlerinden biriyle tam olarak çakışan ilk siyah çizgi başlangıcını bulalım. Önceki ve sonraki çizgileri incelediğimizde, gözümüze kestirdiğimiz çizginin, en iyi çakışanı olduğundan emin olabilmeliyiz. Cetvelden okuduğumuz uzunluğu, saydığımız adım adedine bölerek, bir adımın uzunluğunu yani *g* değerini bulabiliriz.

Paralel doğru şablonlarıyla elde edilebilecek en basit moiré motifi, adım değerleri arasında biraz fark olan iki şablonun üst üste bindirilmesiyle oluşur. Küçük adım değerine  $g_i$  ve bundan biraz daha büyük olana da *g <sup>2</sup>* diyelim. Ortaya, adım değeri daha büyük olan, yeni bir paralel doğru motifi çıkar. Elde ettiğimiz motifin adım değerine de *G* diyelim.

Sağduyumuz, *G* değerinin, *g <sup>1</sup>* ve *g <sup>2</sup>* üzerinden hesaplanabileceğini söylüyor. Gerçekten de öyle... Ama, öncelikle neler olup bittiğine biraz daha yakından bakalım: Testere dişi grafiği, elimizdeki moiré motifinin katmanlarını gösteriyor. Grafiğin tepe noktaları

beyaz, çukurları siyah alanlar. En alttaki grafik, elde edilen motife ait.

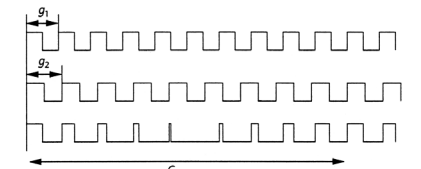

Başlangıçta, iki şablonun siyah alanları çakışmış. Bu, aralıklardan beyaz alanların kolayca seçilebildiği anlamına geliyor. İrleledikçe, siyah çizgiler yaklaşıp, beyaz alanları kapatıyor. Siyahın en yoğun olduğu noktadan sonra, beyaz yavaş yavaş yeniden beliriyor. Her şeyin başa döndüğü nokta, iki şablonun yeniden kesiştiği noktadır.

Bunu daha hızlı koşan bir atın, diğerine tekrar tekrar tur bindirmesine benzetebiliriz. Tur bindirme noktaları, en beyaz alanlardır. Bizim örneğimizde tur bindirme noktaları, aynı zamanda, yarışın başlangıç noktasına denk geliyor. Bir tur süresi de, oluşan motifin adımına, yani *G* değerine. Bir tur boyunca uzun adımlı şablonlarda *n* adım atılmışsa, kısa adımlıda, *n*+1 adım atılmıştır. Bunun matematiksel gösterimi basitçe şudur:

 $G = ng_2 = (n+1) g_1$ 

Burada,  $1/g_2 = n/G$  ve  $1/g_1 = (n+1)/G$ olduğuna dikkat edip *n*'lerden kurtulursak:

 $1/G = 1/g_1 - 1/g_2$ 

eşitliğini elde ederiz. Peşinde olduğumuz matematiksel ilişkiye ulaştık. Ama bunu daha şık biçimde yazmak hâlâ olası. Eşitlikteki *g*'lerin adımı, yani dalga boyunu gösterdiğini hatırlayalım. Hemen aklımıza gelebileceği gibi, dalga boyunun tersi, frekansı verir. Eşitliği, frekans ifadeleriyle yeniden yazarsak:

 $F = f_1 - f_2$ 

eşitliği ortaya çıkar. Kolayca akılda kalacak ve güzel görünen bir ilişki...

Farklı adımlara sahip paralel doğru şablonlarıyla oynayacak olursanız, ilk olarak dikkatinizi çekecek şeylerden biri, şablonlardan birini hafifçe ilerlettiğinizde, oluşan motifteki çizgilerin çok daha hızla hareket edeceğidir. Moiré motiflerinin ününün, küçük sapmaları büyüterek yansıtmaları olduğunu başta zaten şöylemiştik. Acaba, şablonlardaki δ kadarlık bir kayma, oluşan motifte ne büyüklükteki bir harekete yol açıyor dersiniz?.. Demin başvurduğumuz testere grafiğine yeniden göz atıp, ikinci şablonu *g <sup>2</sup>*/2 kadar oynattığımızı düşünürsek, motifin, *G*/2 kadar oynayacağını öngörebiliriz. Şablonu, *g <sup>2</sup>*/4 kadar oynatırsak, bu kez de motif *G*/4 kadar ilerleyecektir. Bunu genelleyecek olursak, şablondaki δ kadarlık hareketin, motifteki ∆ kadarlık hareketle ilişkisi:

 $Δ = δ(G/g<sub>2</sub>)$  olur.

Şimdiye kadarki hesaplamalarımız, farklı adımlara sahip doğrusal şablonlarların, eş doğrultuda çakıştırıldıklarında neler olacağıyla ilgiliydi. Aslına bakarsanız, eşit adımlı, hazır şablonlarla yapılabilecek en basit ve eğlenceli iş, bunları farklı açılarda çakıştırmak ve oluşan verev motiflerin adımlarını gözlemlemektir.

Eş adımlı paralel doğru şablonlar, açı farklarıyla çakıştırıldığında oluşan motifi yakından incelersek, beyaz alanların, ince ve uzun birer paralelkenar olduğunu görürüz. En belirgin motiflerin, küçük açı farklarında oluştuğunu hatırlayalım. Küçük açılar için, uzun paralelkenarları birer baklava dilimi olarak basitleştirmek kayda değer bir hataya yol açmaz.

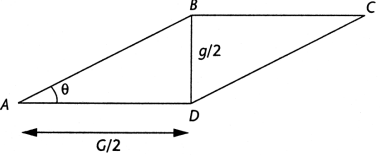

Şekilde böyle bir baklava motifi görünüyor. Bu basitleştirilmiş alan üzerine şablonların adımı olan *g* ve motifin adımı olan *G* uzaklıklarını da işaretleyelim. Küçük bir θ açısı için, *BD* doğru parçasını, *A D* ve *BC* doğru parçalarına dik kabul edebiliriz. Basit bir trigonometrik ifadeyle:

 $\tan\theta = BD/AD = (g/2)/(G/2) = g/G$ ya da:

 $G = g / \tan \theta$ 

eşitliğini elde edebiliriz. Küçük açılar

için, tanθ değeri, radyan cinsinden θ değerine çok yakın olduğu için, ifade  $G = g / \theta$  biçiminde daha da sadeleştirilebilir. Bu basitleştirilmiş çözüm, küçük açı değerleri için, uygulamada hesaplananabilirlik sınırları da göz önünde tutulduğunda, kesine son derece yakındır. Paralelkenar kullanarak, sadeleştirmemiş, daha genel ifadeyi,

 $G = g(1 + \cos\theta)/\sin\theta$ olarak bulacaktık. Merak edenler, bu eşitliğin nasıl türetildiğini kendileri de hesaplayabilirler...

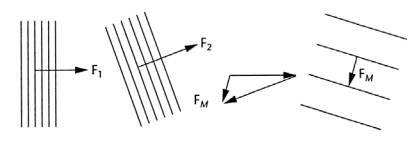

Vektör işlemlerine alışkın olanlar, şablonlara, doğrultusu şablondaki çizgilere dik ve büyüklüğü şablonun frekansına eş  $F_1$  ve  $F_2$  vektörlerini atayabilir, motife ait  $F_M$  vektörünü vektörel çıkarma işlemiyle hesaplayabilirler:

 $F_M = F_1 - F_2$ 

## Şablonların Üretilmesi

Moiré motifleri, şablonlardaki en küçük kusurları bile abartılı biçimde yansıtır. Bu yüzden, şablonların T cetveli, kalem ve pergelle elde üretilmeleri neredeyse olanaksızdır. Yine de, elle uygulanan ya da yarı mekanik bir yöntem denemeyi düşünenler, orijinal şablonu olabildiğince büyük boyutlarda çalışıp, fotografik yöntemlerle ya da fotokopiyle küçültme yolunu seçebilirler.

Grafiker, mimar ve mühendislerin kullandıkları, sabit kalınlıkta çizgi verebilen teknik çizim kalemlerinden

kullanmak işi kolaylaştıracaktır. Kâğıdın da, mürekkebi çok iyi tutan, emip dağıtmayan, iyi kalitede bir çizim kâğıdı ya da aydınger olması gerekiyor. Sabit adımlarla ilerlemek için yaratıcılığınızı kullanın. Sözgelimi, çok ince dişli olmayan bir demir testeresinin dişleri, ya da, uzun bir vidanın yivlerini referans alan bir düzenek icat edebilirsiniz.

Aslına bakarsanız, elde hazırlanmış bir şablonla üretilen motiflerdeki deformasyonlar, amaç eğlenceden ibaret olduğunda önemsiz sayılabilir, hatta, artı değer olarak da düşünülebilir.

Günümüzde, nitelikli moiré şablonları hazırlamak için kullanılabilecek tek geçerli amatör yöntem, motifi bir bilgisayarda grafik programları yardımıyla üretip, yüksek çözünürlükte grafik çıktısı verebilen bir yazıcıyla, asetat ya da kâğıda dökmektir. Elinde, görüntüyü saydam zeminli katmanlar halinde saklayabilen iyi bir grafik programı olanlar, yazıcı çıktısına gerek duymadan, tümüyle bilgisayar ekranında denemeler de yapabilirler.

Örneğin, elinde Adobe Photoshop programı olanlar, istedikleri boyutta yeni bir boş resim alanı açıp, Filter menüsü altında, Sketch menüsü altında Halftone Pattern filtresini seçip, nokta ya da çizgi kalınlığı ve kontrast değerleri vererek, düzenli noktalar, paralel çizgiler ve eşmerkezli daireler içeren şablonları otomatik olarak üretebilirler. Başka programlarda da bunun yerine geçecek özellikler bulunabilir. Çoğu grafik programı, belli bir geometrik unsurun, belirlenen yönde, belirlenen adımla, belirlenen sayıda tekrar çizilmesine olanak tanır. Bu özellik kullanılarak üretilebilecek moiré şablonlarının çeşidinin sınırı yok-

## **Postscript Yordamları**

Aşağıda, sırasıyla, eş merkezli daireler, eş merkezde kesişen doğrular ve paralel doğrular şablonlarını üretecek postscript yordamları yer alıyor. Programlardaki sayısal parametrelerle oynayarak deneyler yapmayı ihmal etmeyin. Oynamaya en elverişli parametre programın ilk satırının en başında verilen çizgi genişliğidir. Buradaki sayısal değer, bir inç'in 72'de birini ifade eder. 72 dpi çözünürlükteki bir monitör ya da baskıda tam bir noktaya denk gelir.

Yan yana üç sayısal değerin verildiği satırlar, "for" komutuna kadarki kısmın tekrarlanma biçimini veriyor. Sırasıyla, işlemde kullanılacak ilk değer, arttırma adımı  $\overline{0}$  $\overline{c}$  $\frac{S}{S}$  değeri ve atanacak son değeri gösteriyor. Bu ve diğer parametrelerle oy-2 setlinewidth

nayarak programların nasıl çalıştığını keşfedebilir ve farklı sonuçlar alabilirsiniz. .5 setlinewidth

**360** wpath ve

te

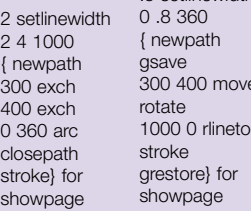

100 100 translate 0 0 moveto /cizgi { newpath 0 0 moveto 4 0 translate 0 0 moveto 0 600 rlineto stroke } def gsave  $0,4,400$ {cizgi} for grestore showpage 300 400 moveto

tur. Düzenli olarak yineleyen herhangi bir geometrik biçim, şablon olarak kullanılabilir.

Bazı grafik programları, aynı resmi birkaç katman halinde çalışmaya izin veriyor. Bu türden programlarda, farklı temel motifleri iki ya da daha fazla katman halinde üst üste getirebilirsiniz. Üstteki katmanlara şeffaflık özelliği verirseniz, bir yazıcıya gereksinim duymadan, moiré motifleriyle, bilgisayarınızın ekranında da oynayabilirsiniz.

Bilgisayarda kullanılabilecek bir diğer yöntem, şablon motiflerini bir program yardımıyla oluşturmaktır. Basi, Pascal, C gibi genel amaçlı programlama dilleriyle şablon motifleri üretilebilir. Bunun için temel grafik komutlarının nasıl kullanıldığını bilmek yeterli olacaktır. Sorunsuz bir yazıcı çıktısı almak ya da motif katmanlarıyla ekranda serbestçe oynamak biraz daha fazla bilgi gerektirebilir.

İnternette, moiré desenleriyle oynamak için hazırlanmış pek çok ücretsiz Java uygulaması bulunabiliyor. Bir tarama aracına, "moire" ve "java" anahtar sözcüklerini girerek tarayın. Programlar, doğrudan doğruya, bulduğunuz web sayfasının penceresinde çalışacaktır. İnternette gezmek için kullandığınız programın Java ve Javascript desteğinin açık olması gerekiyor...

Bu işin altından en kısa yoldan ve en yüksek başarıyla kalkabilecek programlama dili Postscript'tir. Postscript kullandığınızda, bir grafik programı çalıştırabilecek kadar kapasitesi ya da ekranda ayrıntılı grafik gösterebilecek kadar gelişmiş donanımı olmayan bir bilgisayardan bile karmaşık moiré şablonlarının yazıcı çıktısını alabilirsiniz. Programları herhangi bir metin editöründe yazıp, Adobe Acrobat Reader, Ghostscript, Downloader gibi, İnternetten ya da bilgisayar dergilerinin dağıttığı CD'lerden ücretsiz olarak bulabileceğiniz yardımcı programlarla yazıcıya gönderebilirsiniz.

Özgür Kurtuluş

Kaynaklar

- Baldauf, A., "Moiré Patterns", *School Arts*, Aralık 1989 Bernero, B., "The Moiré Effect in Physics Teaching", *The Physics Teacher*, Ekim 1989
- Crane, H. R., "Three-Dimensional Moiré Patterns", *The Physics Teacher*, Şubat 1987
- Cullen, M. R., "Moiré Fringes and the Conic Sections", *The College Mathematics Journal*, Kasım 1990
- Kinneging, a. J., "Demonstrating the Optical Principles of Bragg's Law with Moiré Patterns", *Journal of Chemical Education*, Haziran  $1993$

"Moire Interference and Quantum Mechanics", http://*www.bestweb.net/~ca314159/MOIRE.HTM*

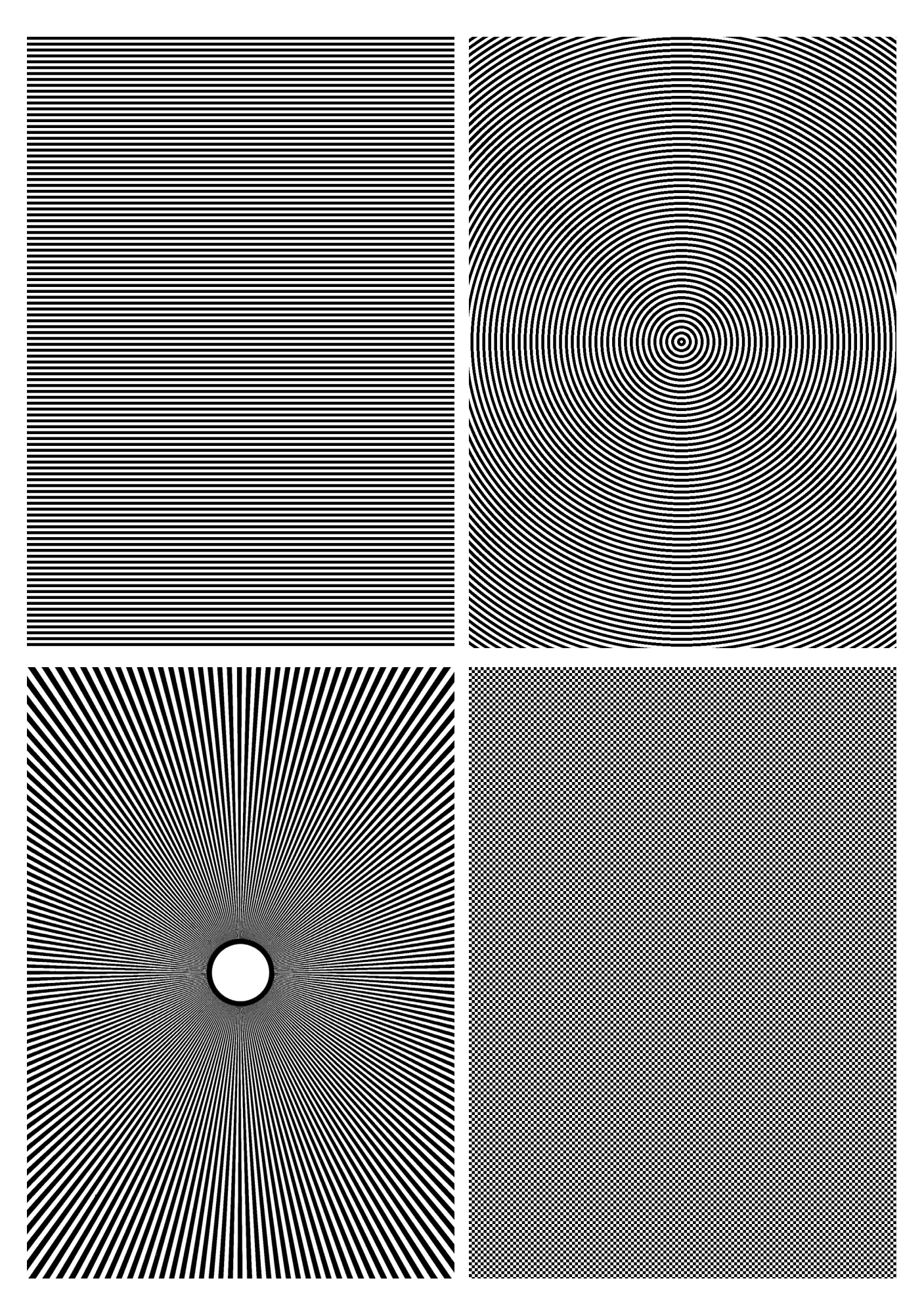